La gestione Intrastat

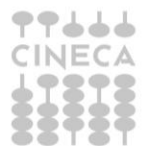

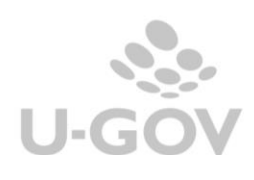

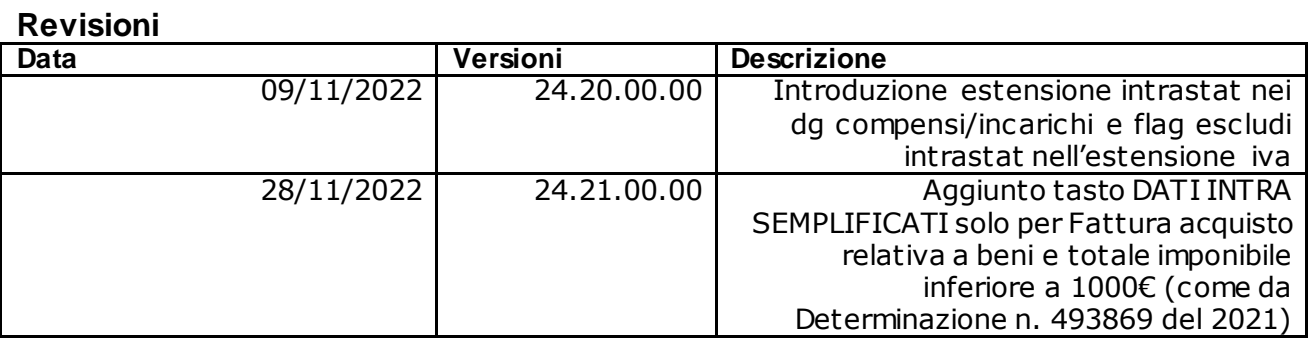

# Sommario

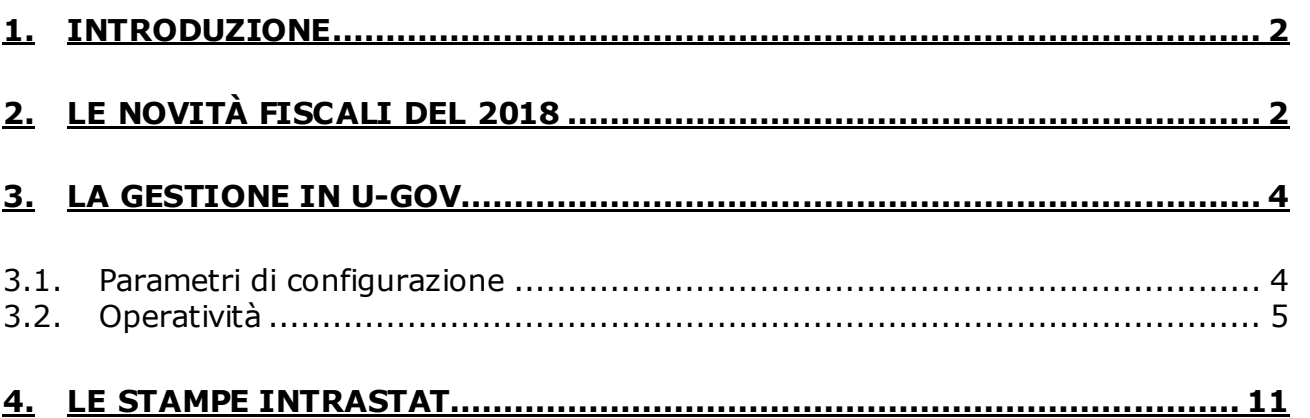

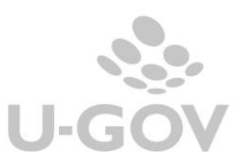

## <span id="page-2-0"></span>**1. Introduzione**

Il Sistema Intrastat è l'insieme delle procedure che garantiscono da parte dell'Agenzia delle Dogane e dell'Agenzia delle Entrate:

- il controllo fiscale degli scambi intracomunitari di beni e di servizi effettuati dagli operatori nazionali con il resto della comunità europea;
- le statistiche sullo scambio di beni effettuati dagli operatori nazionali con il resto della comunità europea.

Per assolvere a questi obblighi è necessario inoltrare i modelli Intrastat all'Agenzia delle Dogane.

**I modelli Intrastat**, denominati anche *Elenchi Intrastat*, sono stati introdotti dall'art . 50 del D.L. 331/1993 a seguito dell'abolizione delle barriere doganali all'interno della [Comunità Europea](https://it.wikipedia.org/wiki/Comunit%C3%A0_Europea) nel [1993](https://it.wikipedia.org/wiki/1993). Tramite i modelli Intrastat vengono elencati all'Agenzia [delle Dogane](https://it.wikipedia.org/wiki/Agenzia_delle_Dogane) tutti gli acquisti e le cessioni di beni mobili e, dal 2010, anche i servizi resi e acquisiti effettuati da parte di ogni soggetto titolare di [Partita IVA](https://it.wikipedia.org/wiki/Partita_IVA) nei confronti di fornitori e di clienti (anch'essi titolari di partita IVA) appartenenti ad uno stato membro dell['Unione europea.](https://it.wikipedia.org/wiki/Unione_europea)

I documenti devono essere presentati da tutti i **soggetti passivi Iva** che hanno prestato (Intra1) o acquistato (Intra2) beni e/o servizi fuori dall'Italia ma all'interno dell'Unione Europea (UE); sino al 2017 l'invio telematico dei modelli Intrastat poteva essere effettuato a cadenza **mensile o trimestrale** a seconda del volume delle operazioni IVA di scambio che si erano effettuate con le aziende operanti in altri Paesi dell'Unione Europea.

#### <span id="page-2-1"></span>**2. Le novità fiscali del 2018**

Il provvedimento n. 194409 dell'Agenzia delle Entrate e Agenzia delle Dogane e dei Monopoli d'intesa con l'ISTAT, ha previsto alcune misure di semplificazione circa l'obbligo di presentazione dei Modelli INTRASTAT, in attuazione dell'articolo 50, comma 6, D.L. n. 331/1993, come modificato dal D.L. 244/2016. In sintesi le modifiche che sono state apportate riguardano:

- l'abolizione dei i modelli Intra trimestrali relativi agli acquisti di beni (modello Intra 2-bis trimestrale) e servizi (modello Intra 2-quater trimestrale).

*Per i contribuenti trimestrali l'obbligo viene assolto con la "comunicazione dati fattura" (articolo 21 Dl 78/2010) ovvero dalle fatture elettroniche trasmesse telematicamente come da Dlgs 127/2015. L'Agenzia delle Entrate acquisisce da esse i dati di rilievo statistico mettendoli a disposizione dell'Agenzia delle Dogane, dell'Istat e della Banc a d'Italia*.

**-** l'aumento della soglia delle operazioni che determina l'obbligo Intrastat

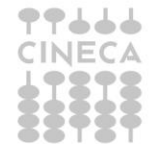

2

- o da 50mila a 200mila euro trimestrali: per gli acquisti di beni;
- o da 50mila a 100mila euro trimestrali: per gli acquisti di servizi.

A differenza della disciplina in vigore fino al 2017, il superamento della soglia per una singola categoria non incide sulla periodicità delle altre categorie.

- valenza esclusivamente statistica dei modelli Intra mensili relativi agli acquisti di beni e servizi.

**-** per la gestione dei modelli INTRA delle *cessioni di beni e di servizi* la soglia resta a 50mila euro.

**-** aumento della soglia **statistica** per gli *elenchi cessioni di beni*: la compilazione dei dati statistici è opzionale per i soggetti che non superano 100mila euro di operazioni trimestrali.

**-** semplificazione della compilazione del campo "Codice Servizio", ove presente. Si passa dal Cpa a 6 cifre al Cpa a 5 cifre, con una riduzione di quasi il 50% dei codici da selezionare.

Si noti che la determinazione n. 13799 del 8 febbraio 2018 specifica che la **semplificazione** del ridimensionamento del livello di dettaglio richiesto (passaggio dal CPA a 6 cifre al CPA a 5 cifre) è opzionale.

Pertanto l'Agenzia delle Dogane ad oggi accetta l'inoltro del file Intrastat con codifica a 6 caratteri.

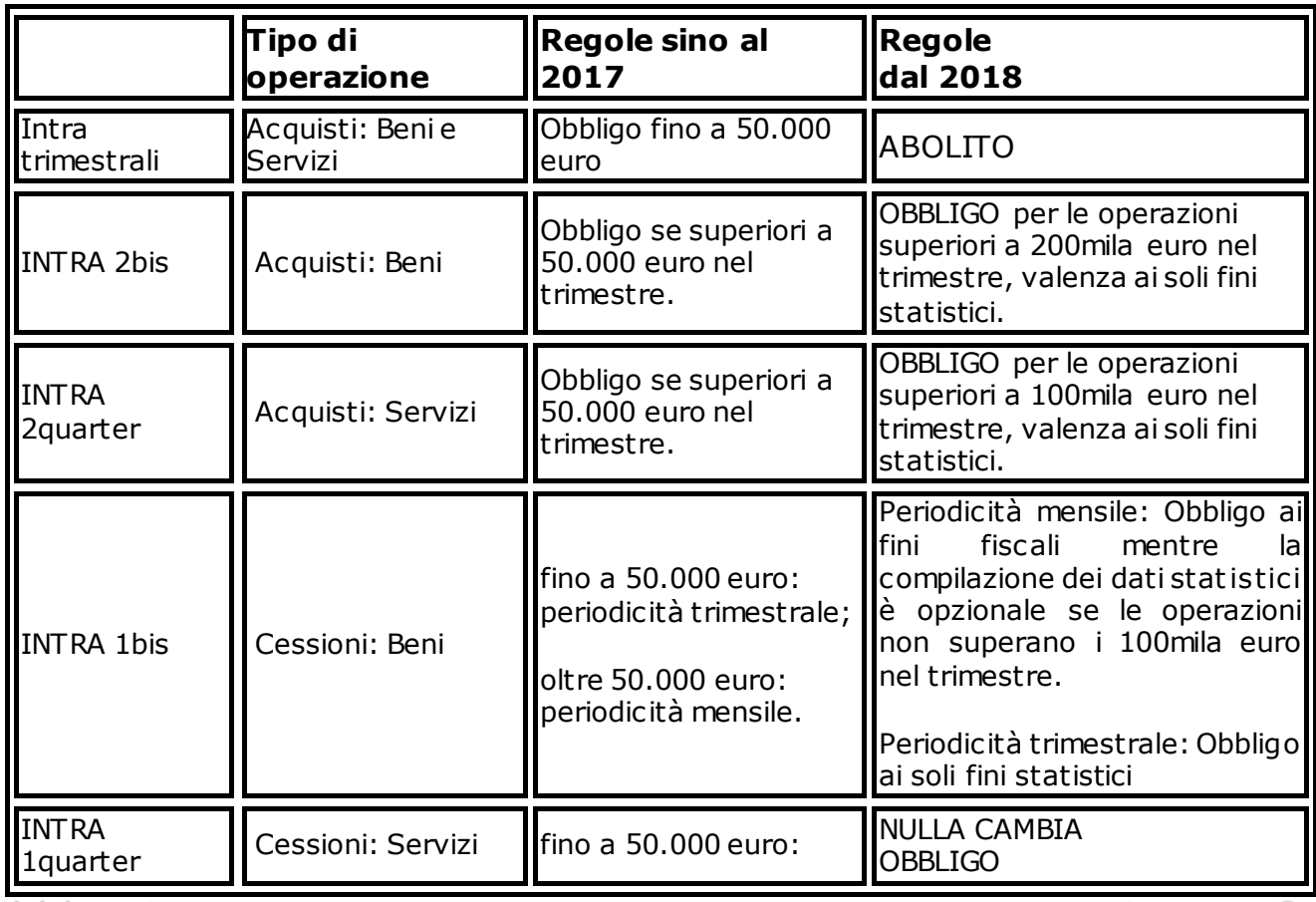

Gestione Intrastat

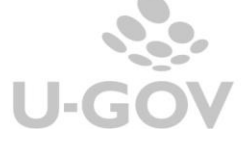

3

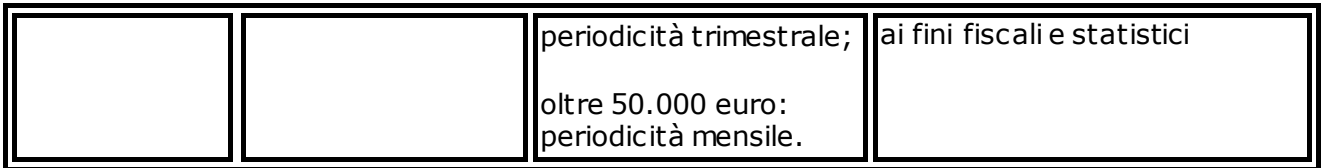

Resta invariato l'obbligo di presentazione**,** entro il 25 gennaio 2018, dei modelli INTRASTAT relativi all'ultimo trimestre 2017 ed al mese di dicembre 2017, così come l'obbligo di comunicare eventuali rettifiche agli elenchi riepilogativi riferiti a periodi (mensili o trimestrali) antecedenti.

#### NOTA BENE

Si precisa che NON CAMBIANO i requisiti necessari per la compilazione dei campi relativi ai valori statistici ovvero l'obbligo sussiste per i seguenti soggetti:

- a) dai soggetti di cui all'art. 6, comma 4, del decreto del Ministro dell'Economia e delle Finanze 22 febbraio 2010 che hanno avuto o presumono un ammontare annuo di scambi > euro 20.000.000,00.
- b) dagli altri soggetti, soltanto nel caso in cui, conformemente alle disposizioni in materia di imposta sul valore aggiunto, non è stata compilata la colonna 4

I dati relativi ai valori statistici sono individuati rispetto agli attributi VALORE STATISTICO, CONDIZIONI DI CONSEGNA e MODO DI TRASPORTO e riepilogati nel modello Intrastat nelle colonne sottoindicate:

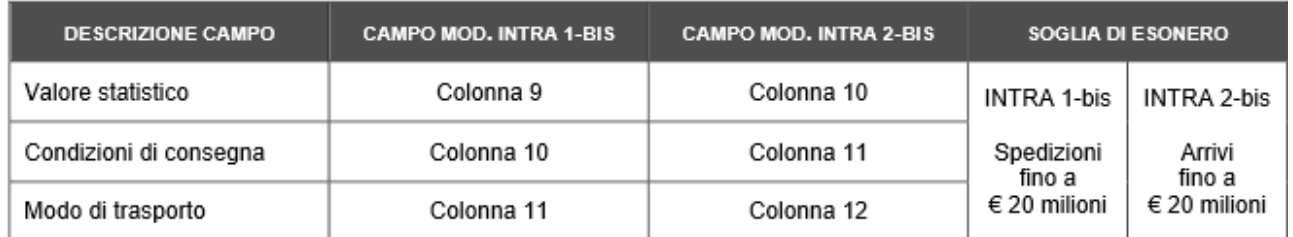

La soglia di 20 milioni di euro deve essere calcolata separatamente per ciascuna tipologia di elenco (cessioni e acquisti di beni).

### <span id="page-4-0"></span>**3. La gestione in U-GOV**

#### <span id="page-4-1"></span>**3.1. Parametri di configurazione**

PRM\_IVA/ PERIODO\_INTRASTAT\_ACQUISTO: Parametro che determina la periodicità della presentazione degli elenchi Intrastat acquisti.

PRM\_IVA /PERIODO\_INTRASTAT\_VENDITA: Parametro che determina la periodicità della presentazione degli elenchi Intrastat vendite.

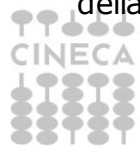

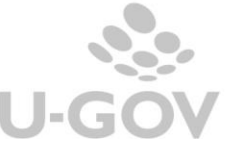

PRM\_IVA /DATI\_INTRASTAT\_ACQUISTO\_OBB: Indica se i dati Intrastat ai fini statistici sulle fatture di acquisto sono obbligatori o meno. Se attivato il parametro sono obbligatori gli attributi Valore statistico, Modalità trasporto, Valori di consegna.

PRM\_IVA/ DATI\_INTRASTAT\_VENDITA\_OBB: Indica se i dati Intrastat ai fini statistici sulle fatture di vendita sono obbligatori o meno. Se attivato il parametro sono obbligatori gli attributi Valore statistico, Modalità trasporto, Valori di consegna.

Gli Atenei che non hanno volume di affari oltre soglia dei 20 mln a nostro giudizio NON sono tenuti a compilare gli attributi valore statistico, condizioni di consegna e modo di trasporto quindi i parametri di configurazione: PRM\_IVA/DATI\_INTRASTAT\_ACOUISTO\_OBB

### PRM\_IVA /DATI\_INTRASTAT\_ACQUISTO\_OBB

vanno settati a falso

CD\_NOMENC\_GENERICA: il parametro è gestito per esercizio; consente di inserire il codice nomenclatura comune da utilizzare, come previsto da Determinazione n. 493869/2021 dell'Agenzia delle Dogane. Per il 2022 è stato impostato il valore 99500000.

### <span id="page-5-0"></span>**3.2. Operatività**

In U-GOV per gestire gli adempimenti Intrastat è necessario compilare l'estensione Intrastat nei documenti e valorizzare i dati che saranno recuperati nella stampa degli elenchi.

Per poter istanziare l'estensione Intrastat è necessario:

- registrare documenti gestionali di tipo fattura acquisto e nota di credito acquisto, fattura di vendita e nota credito vendita , compensi/incarico.

- intestare il documento ad una anagrafica con classe geografica 'UE'.

- imputare un tipo operazione con flag intraue acceso, ovvero

- OP002 Vendita a soggetto intra-ue
- OP007 Acquisto ist.le di bene da soggetto intra-ue
- OP012 Acquisto com.le di bene da soggetto intra-ue
- OP019 Acquisto com.le di servizio da soggetto intra-ue
- OP022 Acquisto ist.le di servizio da soggetto intra-ue

-nel documento gestionale deve essere presente l'estensione iva di testata.

-nel documento gestionale fattura e nota deve essere presente l'estensione commerciale di dettaglio con il flag escludi intrastat spento.

Nella tipologia Compenso/incarico il flag escludi intrastat è presente nell'estensione iva.

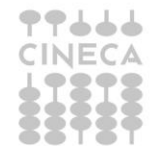

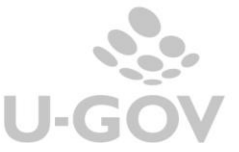

5

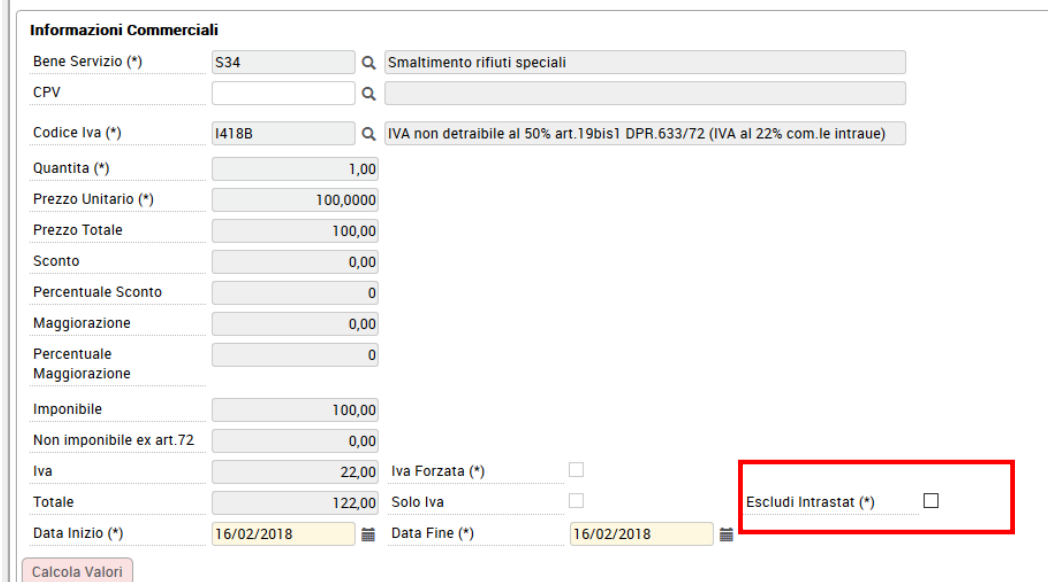

Figura 1a - estensione commerciale di dg fattura di acquisto

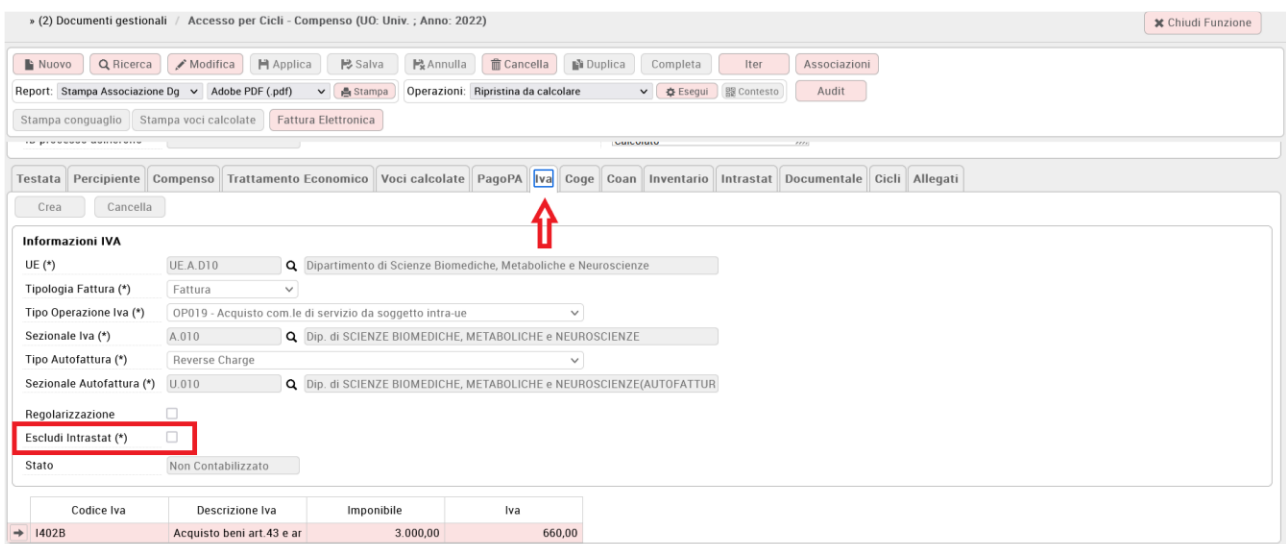

Figura 1b- estensione iva di dg compenso

La struttura dell'estensione Intrastat è popolata con i seguenti attributi che sono diversi a seconda che si tratti di beni o servizi:

#### **Caso di acquisto o cessione beni**

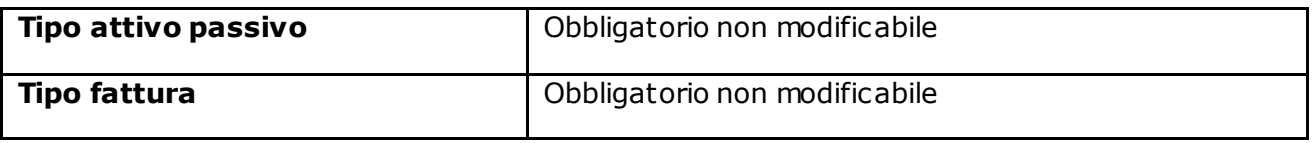

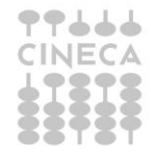

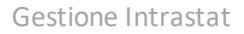

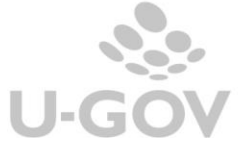

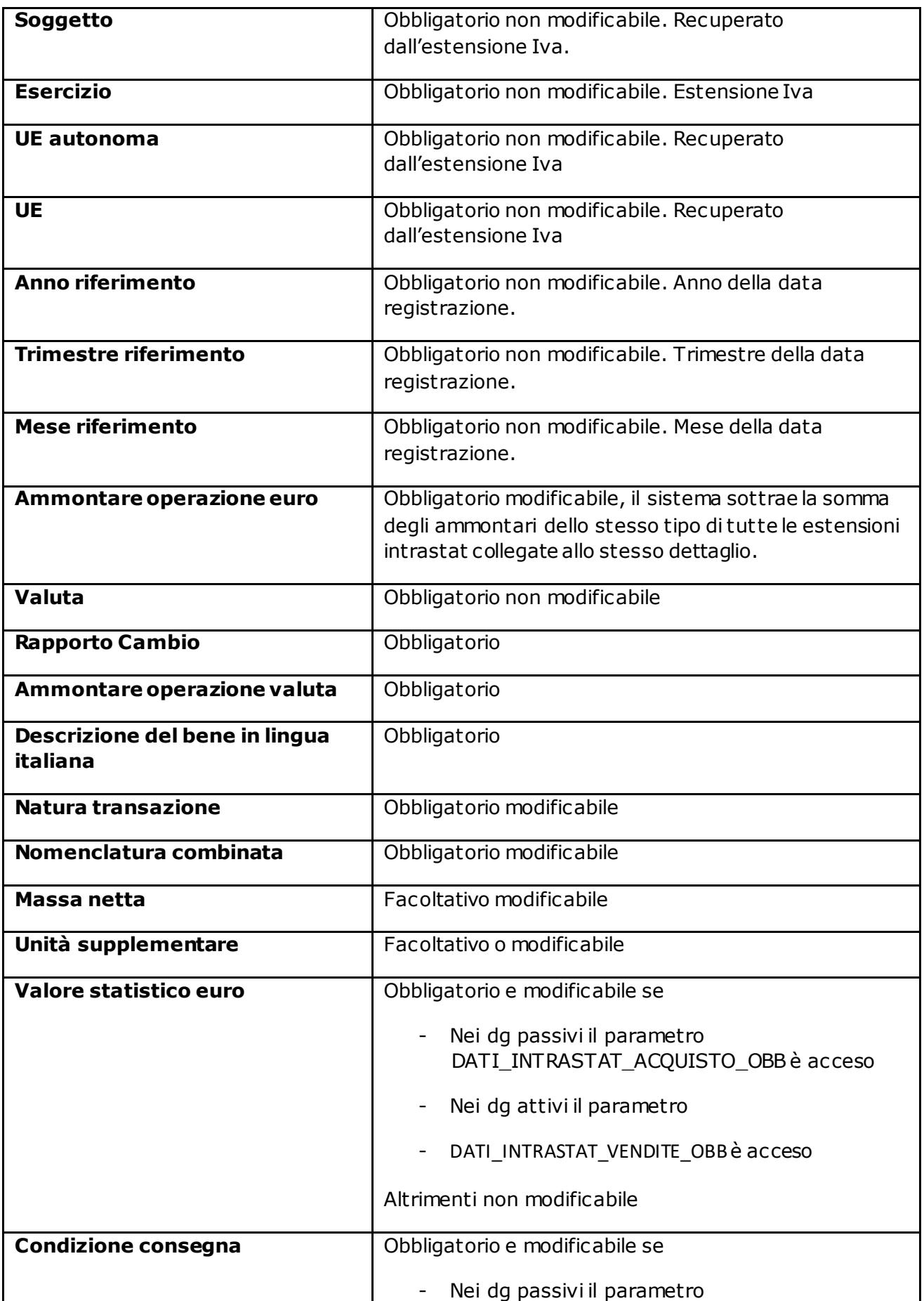

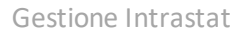

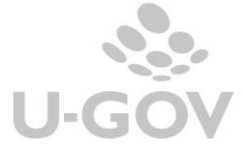

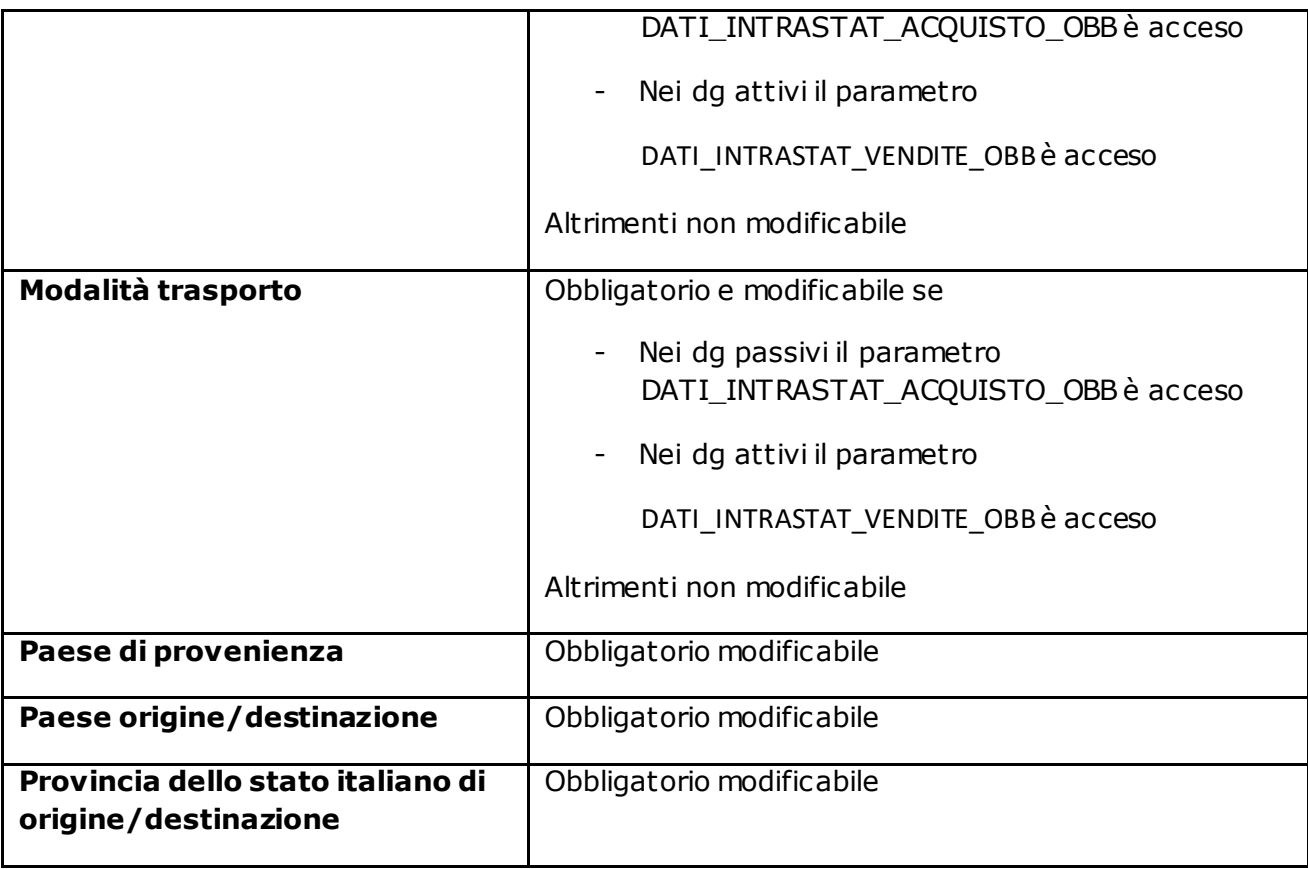

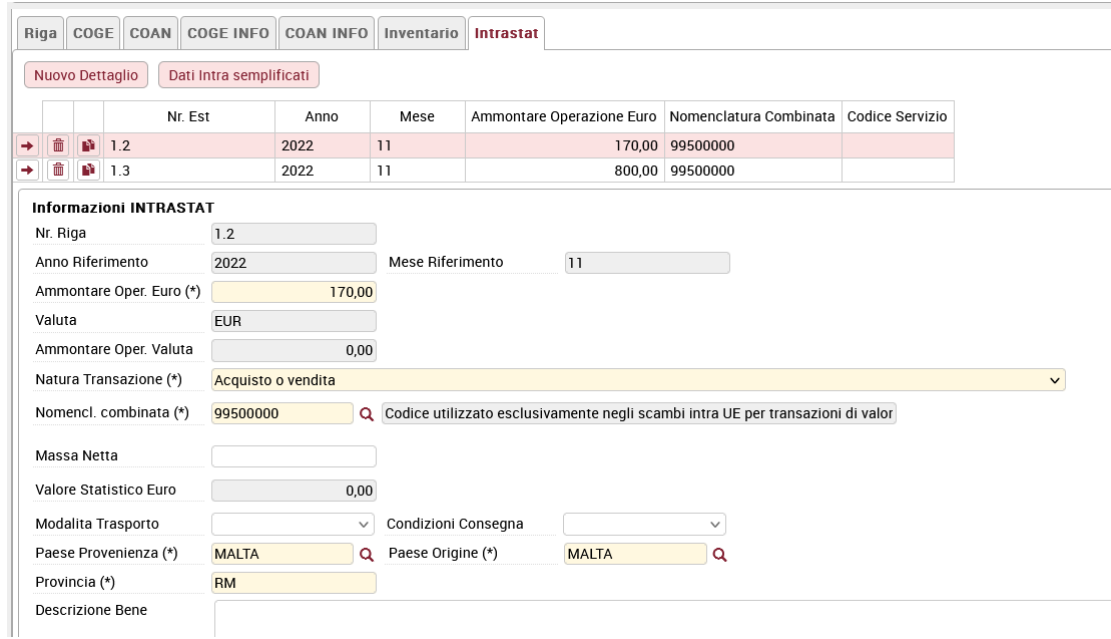

## Figura 2

NOTA BENE: In seguito a Determinazione n. 493869 del 23 dicembre 2021 dell'Agenzia delle Dogane, per consentire la compilazione semplificata dei dati intrastat, è stato aggiunto un nuovo pulsante, **DATI INTRASTAT SEMPLIFICATI**.

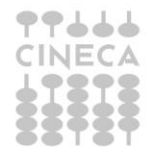

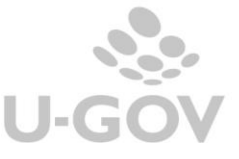

Il pulsante sarà attivo solo su **fattura di acquisto**, solo se le estensioni si riferiscono ad acquisto di **beni** e il *totale imponibile del documento è < 1000€* ed, infine, se il parametro **CD\_NOMENC\_GENERICA** è *attivo* per l'esercizio del documento corrente.

In particolare: il campo **Nomencl. combinata** verrà compilato in automatico con il codice unico della nomenclatura combinata inserito nel parametro, il campo Natura Transazione verrà valorizzato con un valore di default "Acquisto o Vendita".

Se il totale imponibile del documento risulta maggiore o uguale a 1000 e nell'estensione intrastat è stato inserito il codice unico per la nomenclatura combinata 99500000, il sistema restituirà al salvataggio il seguente messaggio informativo "E' stata utilizzata la nomenc lat ura unica 99500000 ma l'imponibile del dg non è inferiore a 1000€"

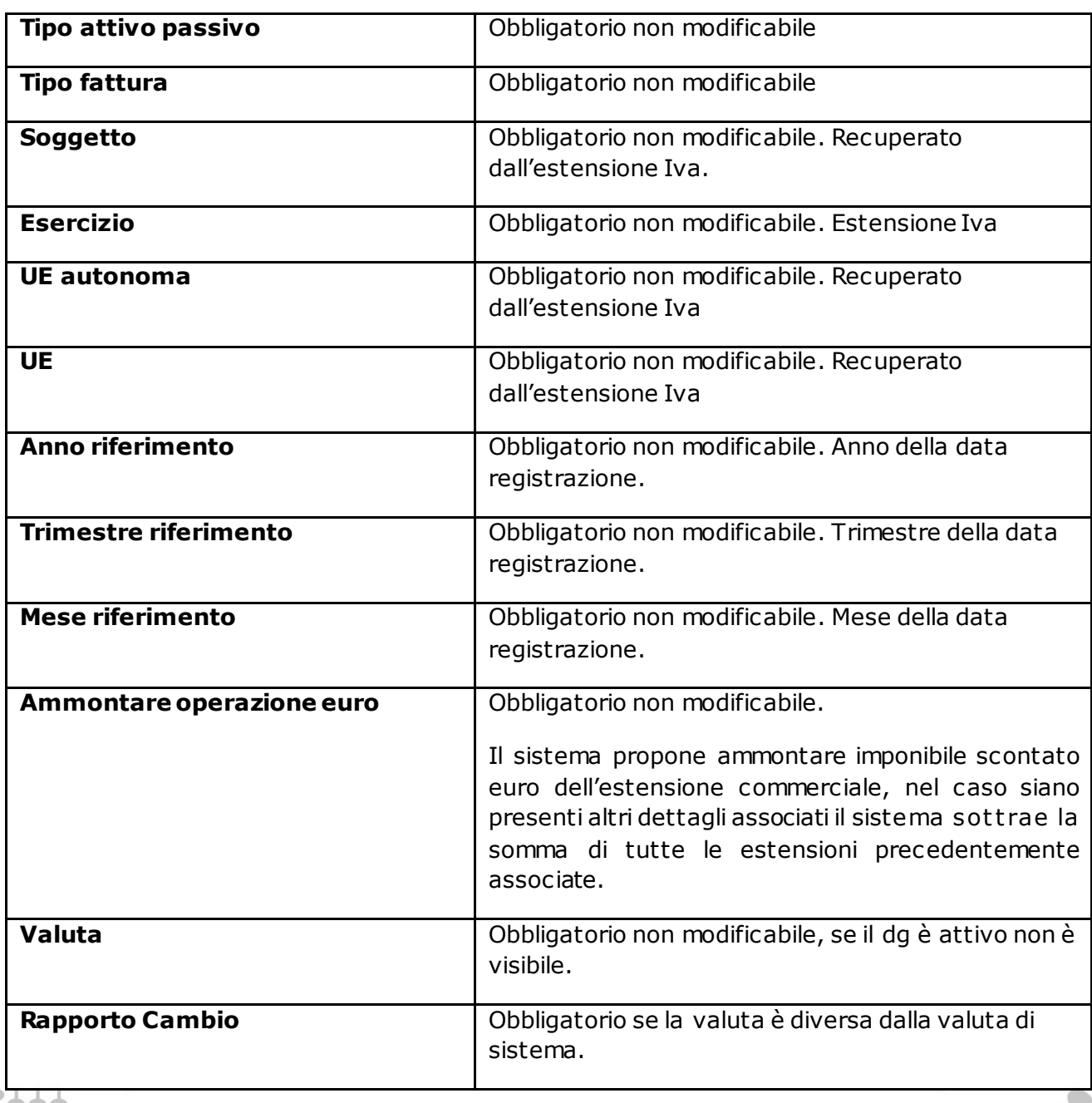

#### **Caso di acquisto o cessione servizi**

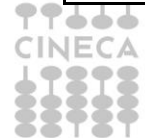

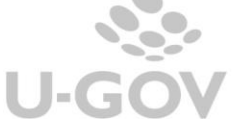

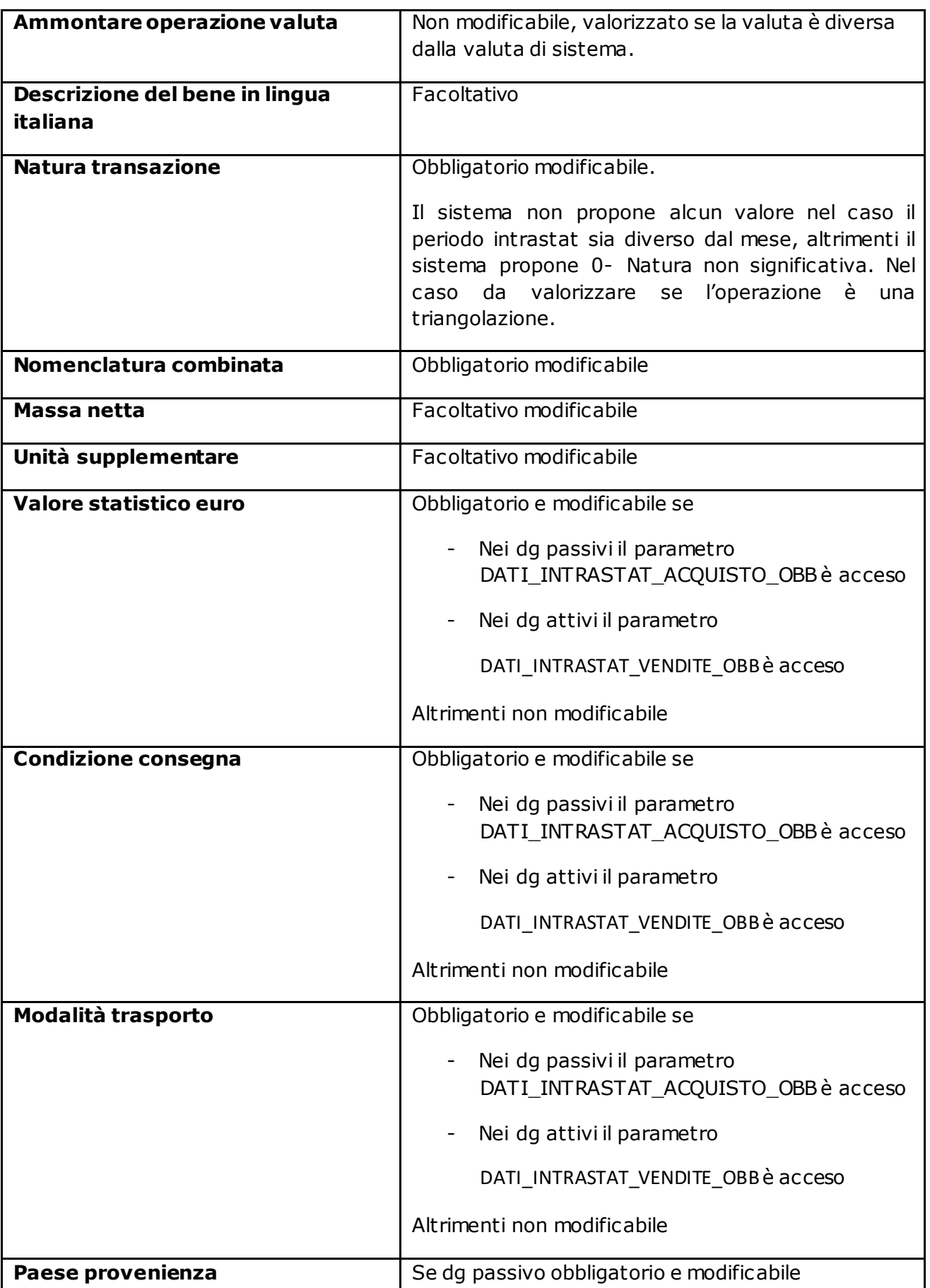

I

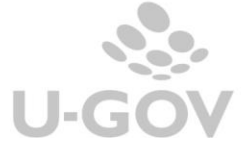

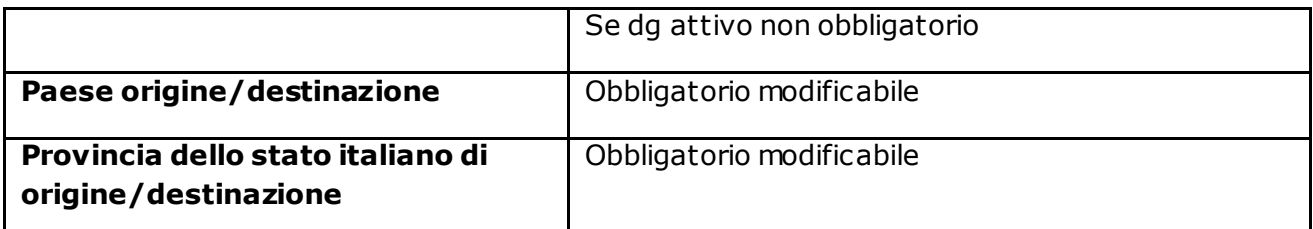

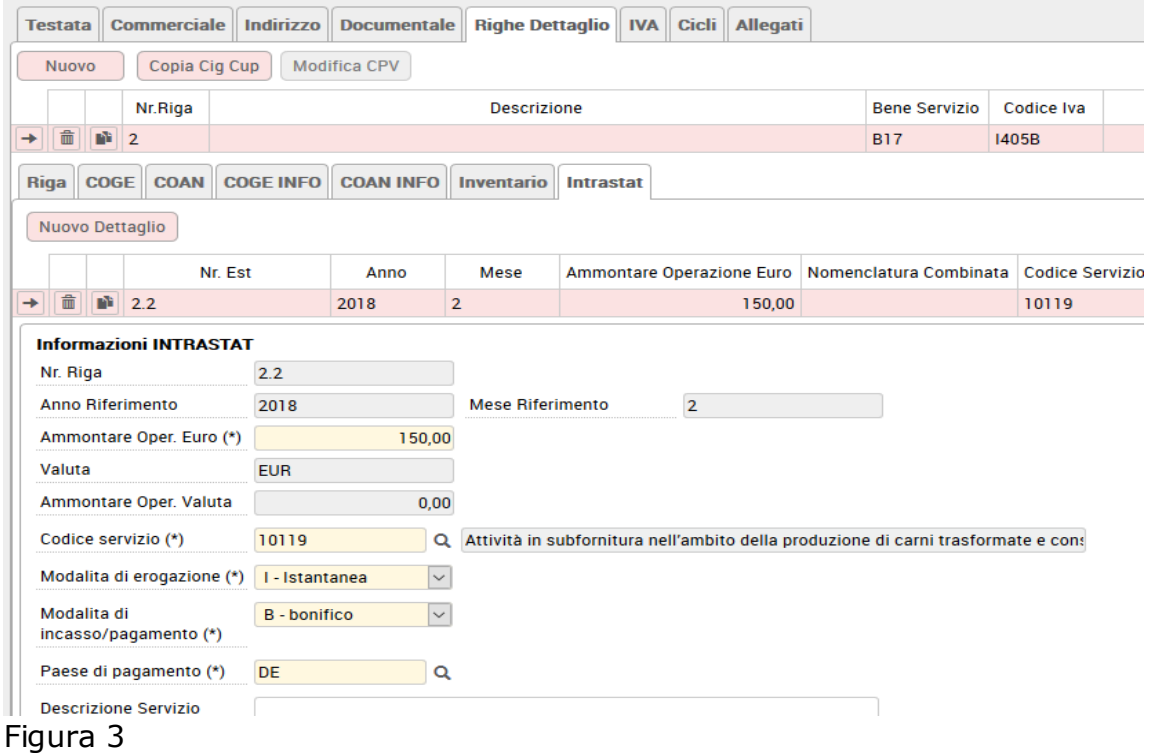

Il sistema non permette di salvare un'estensione Intrastat in un periodo in cui è già stato stampato in definitivo il registro Intrastat.

Dopo aver creato l'estensione Intrastat e salvato il documento gestionale non è necessario effettuare alcuna operazione di contabilizzazione nei motori contabili.

#### <span id="page-11-0"></span>**4. Le stampe Intrastat**

U-GOV gestisce per assolvere gli adempimenti dell'Intrastat le seguenti stampe:

- Elenco Intra
- Dettaglio Intra
- Dichiarazione Intra12

L'introduzione delle modifiche fiscali del 2018 non ha modificato la gestione in U-GOV di queste stampe.

**Elenco Intra** (da Contabilità Iva - Stampe - Elenco Intrastat)

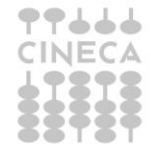

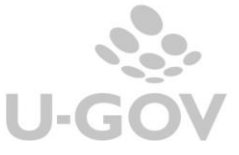

Il sistema permette di stampare gli elenchi Intrastat e la creazione del file Intrastat da inviare direttamente all'Agenzia delle Dogane.

La stampa è premessa in provvisorio e in definitivo rispetto al periodo definito nel parametro PRM\_IVA / PERIODO\_INTRASTAT\_ACOUISTO.

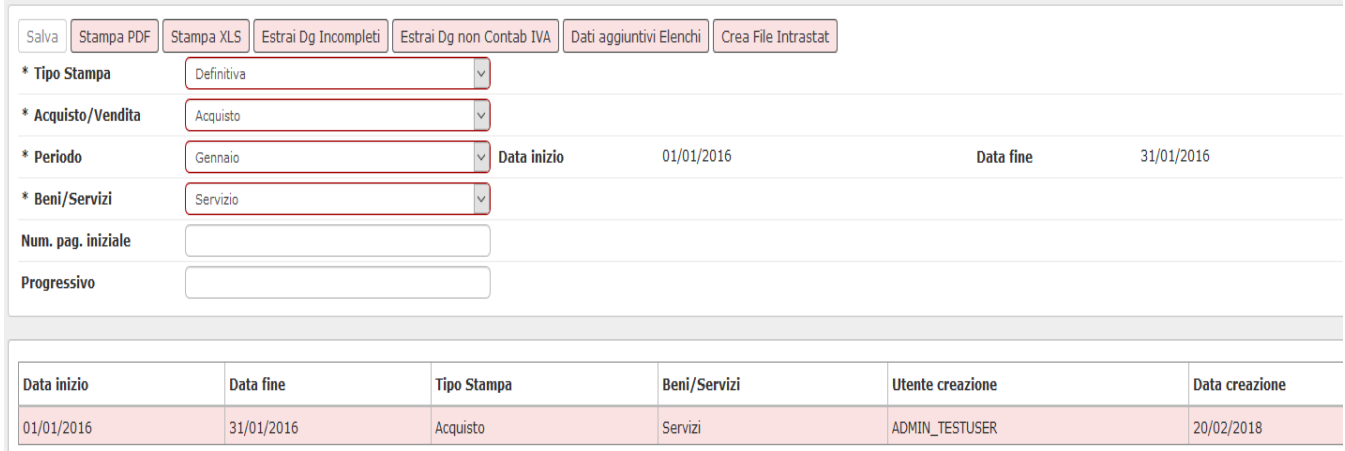

#### Figura 4

Nei parametri di filtro viene richiesto se stampare gli Acquisti o Vendite e scegliere tra Beni o Servizi.

Per inserire correttamente i dati il sistema controlla se esistono documenti con dati incompleti (pulsante ESTRAI DG INCOMPLETI) e documenti non contabilizzati iva (pulsante ESTRAI DG NON CONTABILIZZATI IVA).

#### DOCUMENTI GESTIONALI INCOMPLETI INTRASTAT

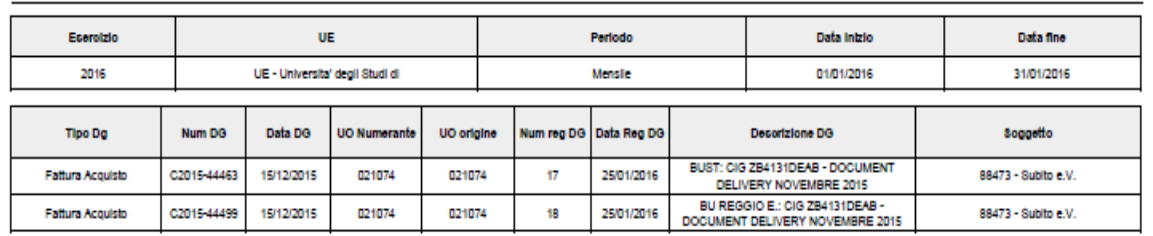

#### Figura 5

Il pulsante CREA FILE INTRASTAT permette di creare il file che può essere inoltrato all'Agenzia delle Dogane.

Nel pulsante DATI AGGIUNTIVI ELENCHI è possibile inserire i dati relativi alla sezione doganale e al numero di protocollo, la presenza dei dati aggiuntivi è necessaria nel caso siano gestite rettifiche all'inoltro degli elenchi.

Esempio se una dichiarazione Intrastat del mese di Marzo rettifica un dato presente nella dichiarazione di Gennaio il sistema deve avere valorizzato i dati aggiuntivi nella dichiarazione Intrastat di Gennaio.

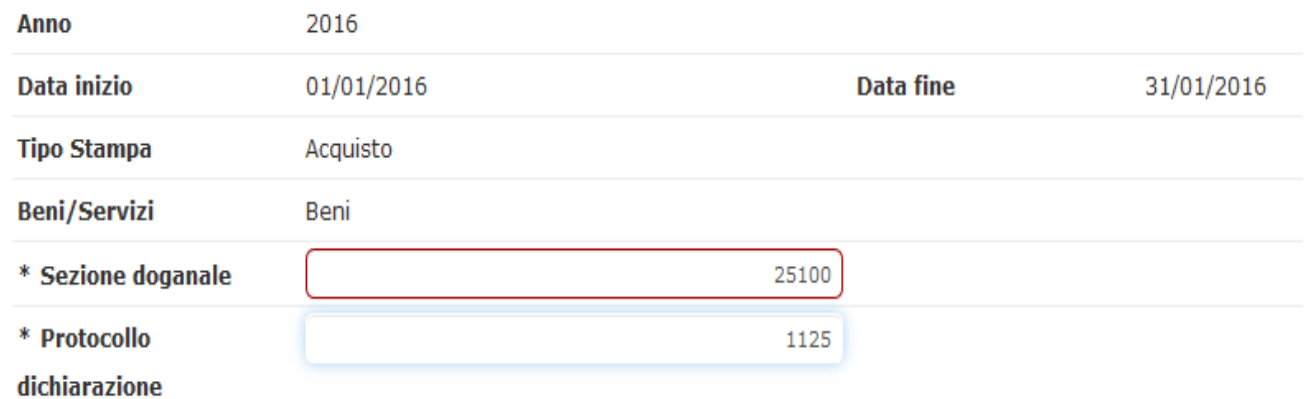

Figura 6

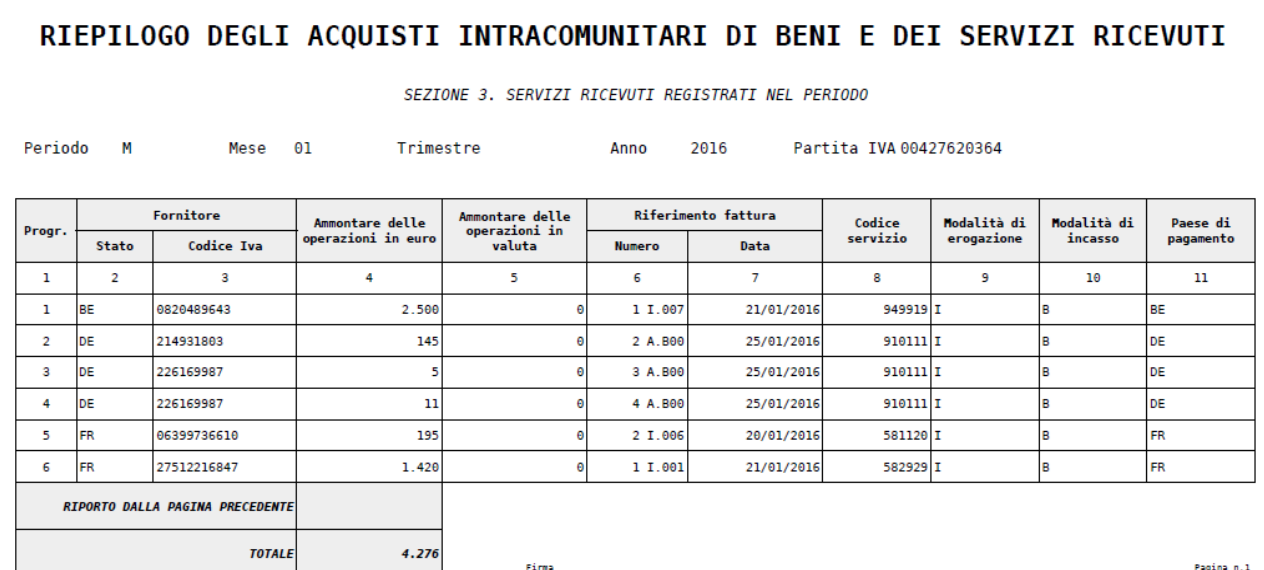

Figura 7

#### **Dettaglio Intrastat** (da Contabilità Iva – Stampe – Elenco Dettagli intrastat )

Con questa stampa è possibile verificare il dettaglio dei documenti gestionali soggetti ad obbligo di comunicazione dati Intrastat.

La stampa è di 'lavoro' e dettaglia i dati dei dg inseriti in un elenco Intrastat dunque ora comprende anche i documenti gestionali compensi/incarichi per fatture ricevute da professionisti (ruolo PR) intraUE per fornitura di servizi.

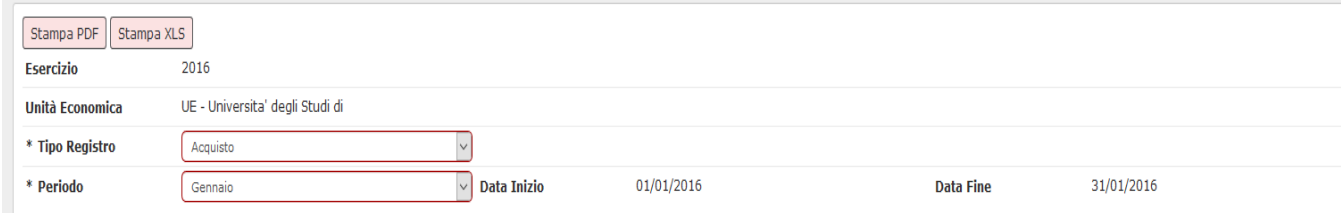

#### Figura 8

La stampa è prevista sia in pdf che in excel.

E' possibile scegliere un periodo rispetto ai valori inseriti nel parametro di configurazione. Il sistema presenta in un'unica stampa i dati delle distinte sezioni rispetto al tipo registro scelto in testata.

Nel caso di registro acquisiti sono esposte le seguenti sezioni:

Sezione 1 - ACQUISTI BENI REGISTRATI NEL PERIODO Sezione 2 - RETTIFICHE AGLI ACQUISTI DI BENI RELATIVE A PERIODI PRECEDENTI Sezione 3 - ACQUISTI SERVIZI REGISTRATI NEL PERIODO Sezione 4 - RETTIFICHE AGLI ACQUISTI DI SERVIZI RELATIVI A PERIODI PRECEDENTI

Nel caso di registro vendite sono esposte le seguenti sezioni: Sezione 1 - CESSIONI BENI REGISTRATI NEL PERIODO

Sezione 2 - RETTIFICHE ALLE CESSIONI DI BENI RELATIVE A PERIODI PRECEDENTI

Sezione 3 - SERVIZI RESI REGISTRATI NEL PERIODO

Sezione 4 - RETTIFICHE AI SERVIZI RESI RELATIVE A PERIODI PRECEDENTI

Alla fine di ogni Sezione è presente una riga totale che accoglie la sommatoria dei valori della colonna 'Ammontare delle operazioni in euro'.

In appendice sono esposti i dati dei dg incompleti.

#### Universita' degli Studi di

#### UE - Universita' degli Studi di

#### **DETTAGLI ELENCO ACQUISTI INTRASTAT**

SEZIONE 1: ACQUISTI BENI REGISTRATI NEL PERIODO DAL 01/01/2016 al 31/01/2016

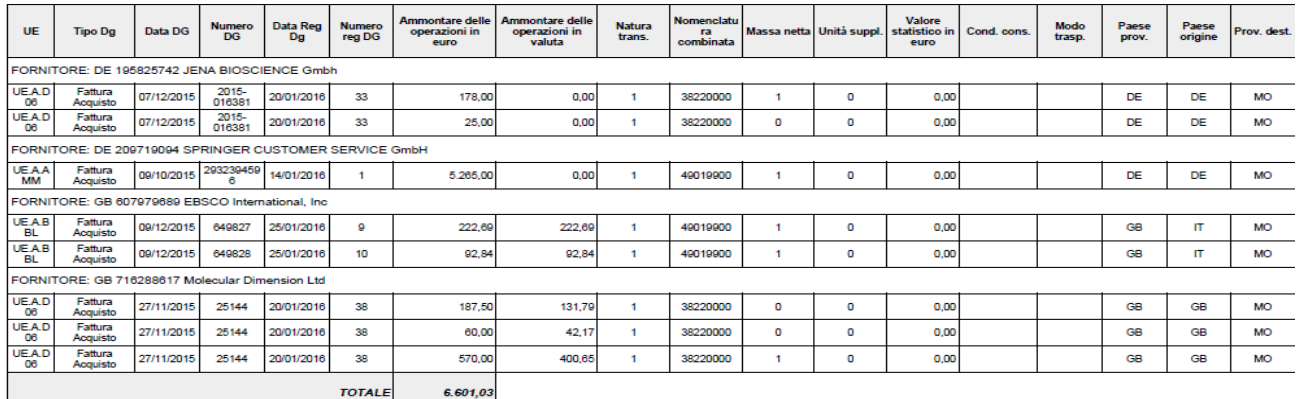

Figura 9

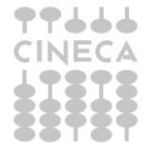

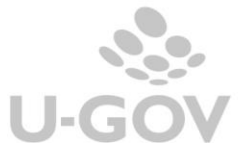

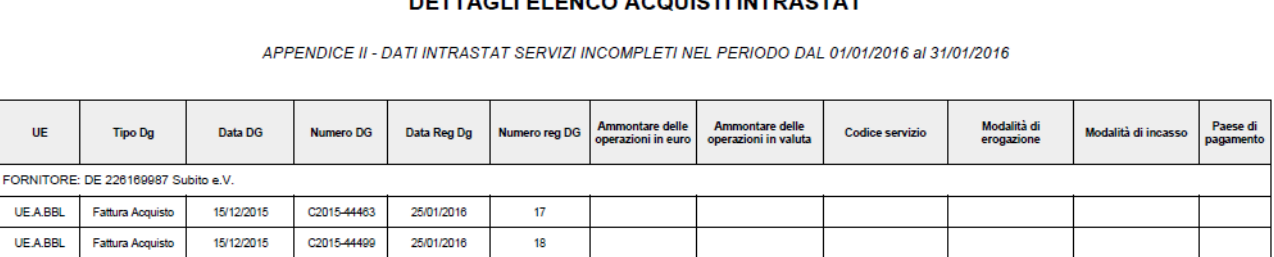

 $\mathbf{r}^{\mathsf{T}}$ 

Figura 10

**Dichiarazione Intra 12** (da Contabilità Iva – Stampe – Liquidazione Iva non residenti)

La dichiarazione acquisti intracomunitari (Intra 12) è un adempimento fiscale da assolvere tramite una specifica dichiarazione.

Gli enti, le associazioni, le altre organizzazioni senza personalità giuridica e le società semplici che non esercitano in maniera esclusiva o principale attività commerciali che hanno effettuato acquisti intracomunitari di beni oltre il limite di 10.000 euro oppure che hanno optato per l'applicazione dell'imposta in Italia su questi acquisti devono dichiarare l'ammontare degli acquisti intracomunitari di beni registrati con riferimento al secondo mese precedente, l'ammontare dell'imposta dovuta e gli estremi del relativo versamento.

La comunicazione deve essere effettuata tramite il modello Intra 12 messo a disposizione dall'Agenzia delle Entrate.

Il modello Intra 12 deve essere presentato in via telematica, direttamente dal contribuente o tramite intermediari abilitati, entro la fine di ciascun mese, indicando l'ammontare degli acquisti registrati con riferimento al secondo mese precedente.

U-GOV mette a disposizione una stampa di controllo che agevola l'Ateneo nella compilazione dei dati.

In U-GOV la stampa Intra12 è esposta in calce alla liquidazione Iva istituzionale non residenti (da Contabilità iva- Stampe – liquidazione Iva non residenti).

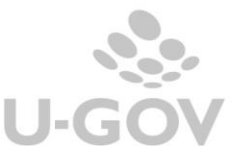

# **LIQUIDAZIONE IVA ISTITUZIONALE NON RESIDENTI**

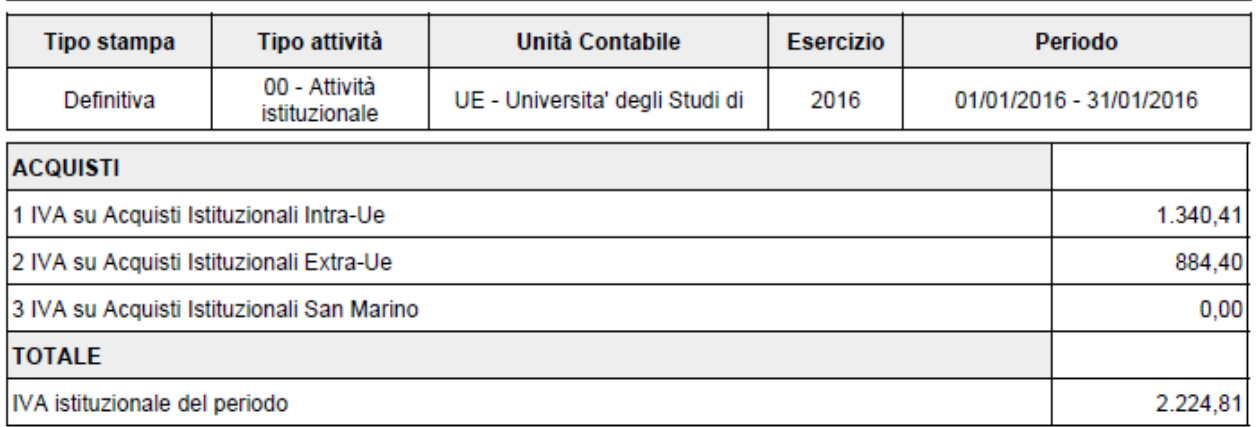

#### Figura 11

# Universita' degli Studi di

## **DATI INTRA12**

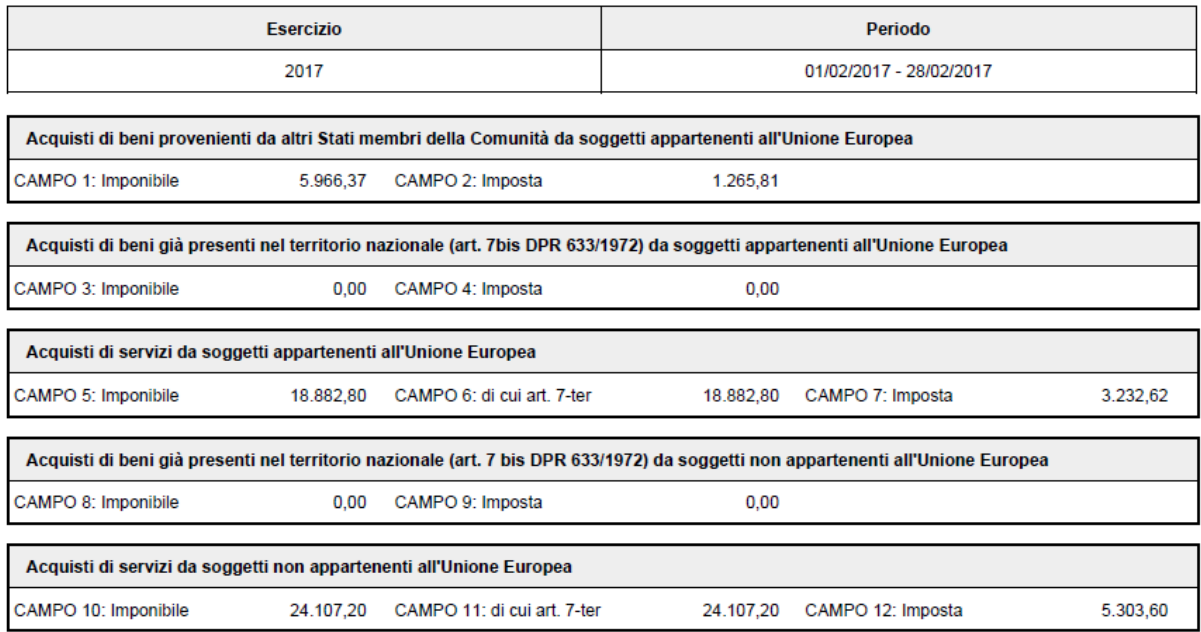

Figura 12

Il sistema presenta i quadri della dichiarazione Intra-12 e gli ammontari sono recuperati dai dati delle estensioni Iva delle fatture e note di credito. Sono gestiti i seguenti quadri:

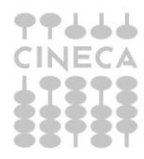

- Acquisti di beni provenienti da altri Stati membri della Comunità da soggetti appartenenti all'Unione Europea
- Acquisti di beni già presenti nel territorio nazionale (art. 7bis DPR 633/1972) da soggetti appartenenti all'Unione Europea
- Acquisti di servizi da soggetti appartenenti all'Unione Europea
- Acquisti di beni già presenti nel territorio nazionale (art. 7 bis DPR 633/1972) da soggetti non appartenenti all'Unione Europea
- Acquisti di servizi da soggetti non appartenenti all'Unione Europea

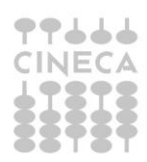

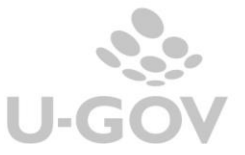